## **AURA-IRB Unanticipated Problems (UP) Guidelines**

# **Research Team (RT)**

#### User: Research Team member (RT)

#### Purpose:

The following serves to aid Research Team members in the submission of Unanticipated Problems (UP) to AURA-IRB. Document includes:

- <u>Workflow Overview</u> (sequence of AURA-IRB <u>States</u> and owners in the process)
  <u>State</u> = status of the UP in the workflow; each State appears in AURA-IRB system.
- 2. <u>Research Team Checklist</u> (step-by-step guide for Unanticipated Problem submissions)
- 3. State Descriptions

Use bookmarks to your left to navigate to the above mentioned sections.

#### **Acronyms and Legend**

| Acronyms | Title                                    |
|----------|------------------------------------------|
| PI       | Principal Investigator                   |
| RT       | Research Team/ Regulatory Contact        |
| IRBS     | Institutional Review Board Staff         |
| IRBA     | Institutional Review Board Administrator |

| Legend     |                                           |
|------------|-------------------------------------------|
|            | UP editable by RT                         |
|            | UP with PI for Endorsement                |
|            | UP with IRB (Locked to RT)                |
|            | UP in Full IRB Review (Locked to RT)      |
|            | UP in Non-Committee Review (Locked to RT) |
| $\bigstar$ | Activity transitions UP to next state     |

Last Modified: 2/27/2015

#### Unanticipated Problem (UP) Workflow

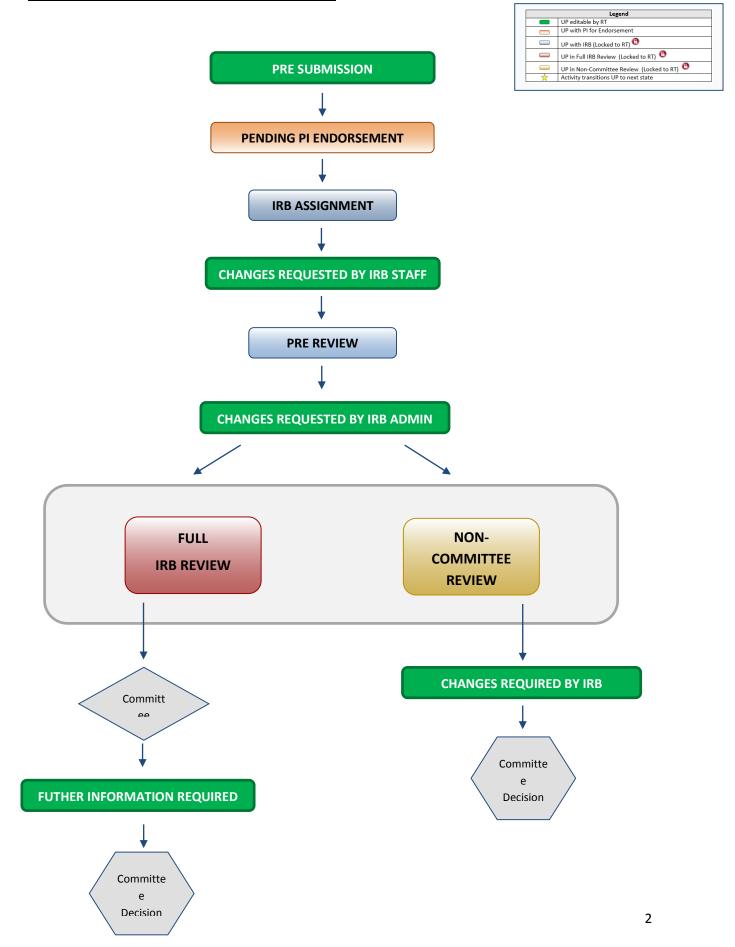

## **<u>RT Checklist – Unanticipated Problem</u>**

#### **PRE SUBMISSION**

- 1. Log into AURA IRB (<u>http://aura.uchicago.edu</u>)
  - a. Select IRB (on campus) or IRB (off campus)
  - b. Enter your CNET or UCHAD ID and password
- □ 2. Start an Unanticipated Problem (UP)
  - a. Locate Approved study (All Protocols tab) and click on its name
  - b. Click Unanticipated Problem (UP workspace left)
  - c. Enter all applicable information/ attachments
  - d. Click "Finish" when complete
- ★ □ 3. Forward to PI for endorsement
  - a. Click Forward to PI for Endorsement (UP workspace left)
    - Confirm submission and click "Ok"

#### UP moves to PENDING PI ENDORSEMENT and awaits PI submission to IRB.

- ★ □ 4. If PI requests changes
  - a. Click name of the approved Study (All Protocols tab)
  - b. Select Unanticipated Problems tab click name of UP
  - c. Click Edit Unanticipated Problem and use Jump To: to navigate and make edits in views. Click "Save" after each edit; Click "Exit" to return to workspace
  - d. Select Forward to PI for Endorsement
    - Confirm submission and click "Ok"

When PI approves & submits to IRB, UP moves to **IRB ASSIGNMENT** where IRB Staff reviews. UP cannot be edited unless IRB requests changes.

## CHANGES REQUESTED BY IRB STAFF/ ADMIN

Upon receipt of e-mail notification "Changes Requested by IRB Staff/ Admin"...

- 5. Select **Research Team Inbox** tab
  - a. Click name of the UP and see comments or attached document with changes
  - b. Click Edit Unanticipated Problem and use Jump To menu to navigate and make edits in views
    - Click "Save" after each edit; Click "Exit" to return to workspace

#### ★ c. Click Submit Changes to IRB, confirm submission and click "Ok"

<u>UP moves back to **IRB ASSIGNMENT or PRE-REVIEW** and cannot be edited. At Pre-Review, study is assigned to Full IRB or Non-Committee review and continues through the workflow until committee reaches a decision.</u>

IF THE UP REACHES ONE OF THE FOLLOWING COMMITTEE DECISION STATES, NO ADDITIONAL ACTION REQUIRED: ACKNOWLEDGED, NO ACTION REQUIRED, REPORT TO OHRP-FDA

*IF THE UP REACHES THE FOLLOWING STATE, PROCEED AS FOLLOWS.* 

## FURTHER INFORMATION REQUESTED

Upon receipt of e-mail notification "Further information required"...

- **7.** Select **Research Team Inbox** tab
  - a. Click name of UP
  - b. In History tab click "Sent Change Letter to PI" to view changes required and click "Exit" to return to workspace
    - Click Edit Unanticipated Problem and use Jump To: to navigate and make edits in views. Click "Save" after each edit; Click "Exit" to return to workspace
  - ★ c. Click Submit Changes to IRB, confirm submission and click "Ok"

<u>UP moves back to **PRE REVIEW**</u>, is assigned to Full IRB or Non-Committee review and continues through the workflow until committee reaches a final decision.

# **State Descriptions**

## (State = status of UP in AURA IRB)

| States                                 | Description                                                                                             |
|----------------------------------------|----------------------------------------------------------------------------------------------------|
| Pre Submission                         | SmartForm in progress                                                                                   |
| Pending PI Endorsement                 | UP ready for PI to endorsement and submit to IRB                                                        |
| Pending PI Re-Endorsement              | UP has been deferred (requires major changes) and PI<br>must re-endorse before changes submitted to IRB |
| IRB Assignment                         | IRB Staff reviews and assigns UP to IRB Administrator                                                   |
| Changes Requested by IRB Staff         | UP returns to the RT for edits                                                                          |
| Changes Requested by IRB Admin         | UP returns to the RT for edits                                                                          |
| Pre-Review                             | IRB Administrator reviews before forwarding for Full IRB<br>Review or Non-Committee review              |
| Changes Requested by IRB Administrator | IRB Administrator returns UP to RT for edits                                                            |
| FULL                                   | IRB REVIEW States                                                                                       |
| Awaiting Full IRB Review               | UP requires full board review and has been assigned to IRB meeting agenda                               |
| Awaiting Full IRB Correspondence       | IRB Administrator prepares committee determination letter to send to RT                                 |
| Decision and Correspondence Review     | RT addresses Committee Comments                                                                         |
|                                        | IMITTEE REVIEW States                                                                                   |
| (Expedited & Exempt UP review)         |                                                                                                    |
| In Non-Committee Review                | UP reviewed by assigned IRB Reviewer (s)                                                                |
| Awaiting Non-Committee Correspondence  | IRB Administrator prepares and sends IRB determination letter to PI                                     |
| Committee Decision States              | Descriptions                                                                                            |
| Acknowledged                           | Acknowledged by IRB; IRB reports UP to OHRP-FDA                                                         |
| No Action Required                     | No additional action required                                                                           |
| Further Information Required           | UP returns to the RT for edits                                                                          |
|                                        |                                                                                                    |

Last Modified: 2/27/2015